# **EOLE OpenNebula - Scénario #33641**

# **hapy-automatisation : après instanciation et attachement Zéphir, nettoyer le context des VMs.**

07/01/2022 11:16 - Gilles Grandgérard

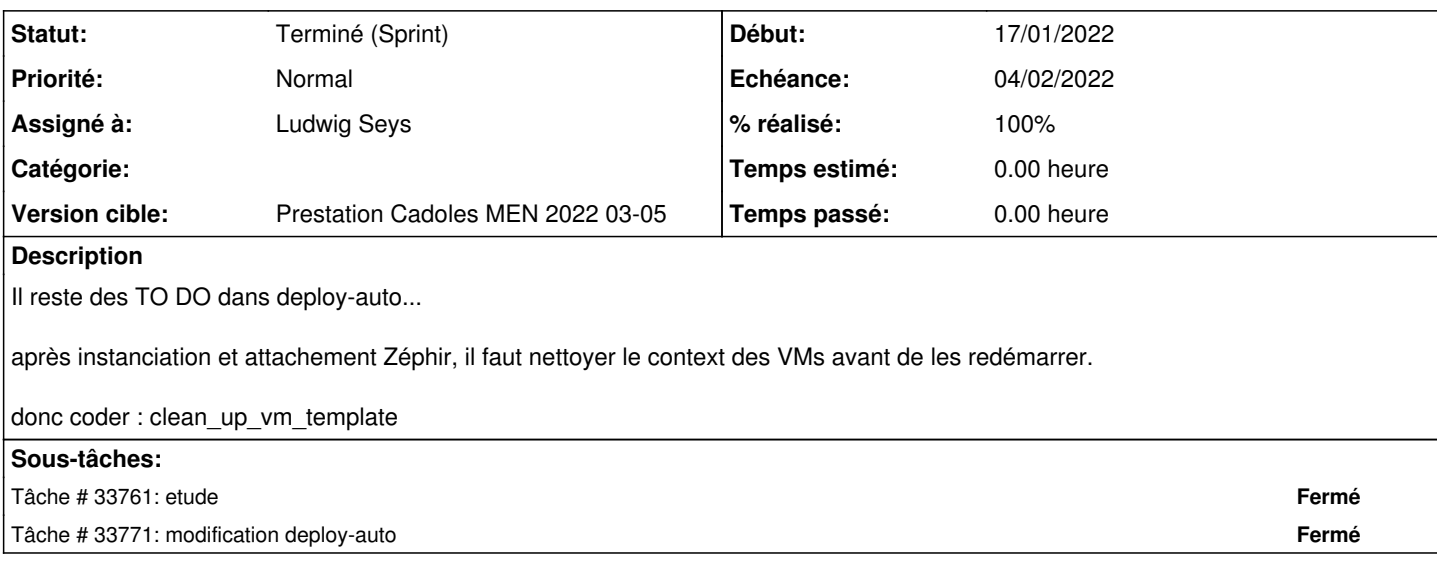

# **Historique**

## **#1 - 07/01/2022 11:18 - Gilles Grandgérard**

*- Release changé de EOLE 2.8.1 à Carnet de produit (Cadoles)*

## **#2 - 07/01/2022 11:36 - Gilles Grandgérard**

*- Projet changé de Distribution EOLE à EOLE OpenNebula*

#### **#3 - 07/01/2022 16:33 - Gilles Grandgérard**

Je viens de voir un problème.

Après déploiement de 2 VM (amon / scribe, comme dans le test auto), si je fais un 'reconfigure' et qu'un des fichiers de context (FILE) se trouve supprimé (maj) Et que j'arrête une VM... impossible de la redémareer

Dans le journal :

```
Fri Jan 7 16:14:55 2022 [Z0][VM][I]: New LCM state is LCM_INIT
Fri Jan 7 16:15:56 2022 [Z0][VM][I]: New state is ACTIVE
Fri Jan 7 16:15:56 2022 [Z0][VM][I]: New LCM state is BOOT_POWEROFF
Fri Jan 7 16:15:56 2022 [Z0][VMM][I]: Generating deployment file: /var/lib/one/vms/1/deployment.4
Fri Jan 7 16:15:56 2022 [Z0][VMM][I]: Command execution failed (exit code: 255): /var/lib/one/remotes/tm/share
d/context /var/lib/one/vms/1/context.sh /var/lib/one//datastores/2/205b87f0fc55b61256f93d6531c902f0:\'zcreds.s
c\' /var/lib/one//datastores/2/71bfd3bc7ac949bfb4bf82e2917cb629:\'zephir-ca.crt\' /var/lib/one//datastores/2/1
eb49762a824f6baaeac6f9e3ea12511:\'10_mount_log_dir.sh\' /var/lib/one//datastores/2/709b45ff4c833f1d1aace19c0a5
a5a5a:\'15_maj_auto.sh\' /var/lib/one//datastores/2/e6a1638d84add7d796970b7323e94183:\'20_enregistrement_zephi
r.sh\' /var/lib/one//datastores/2/4bcdc1274142188ffe0f842d2ffa3dbb:\'50_instance_auto.sh\' /var/lib/one//datas
tores/2/0b7b40c5e61eec04fc6d664a64659d62:\'99_first-boot.sh\' hapy1:/var/lib/one//datastores/100/1/disk.1 1 10
\sqrt{2}Fri Jan 7 16:15:56 2022 [Z0][VMM][I]: context: Generating context block device at hapy1:/var/lib/one//datastor
es/100/1/disk.1
Fri Jan 7 16:15:56 2022 [Z0][VMM][E]: context: Command "cp -R /var/lib/one//datastores/2/205b87f0fc55b61256f93
d6531c902f0 /var/lib/one/datastores/.isofiles/1/''zcreds.sc''" failed: cp: cannot stat '/var/lib/one//datastor
es/2/205b87f0fc55b61256f93d6531c902f0': No such file or directory
Fri Jan 7 16:15:56 2022 [Z0][VMM][E]: Error copying /var/lib/one//datastores/2/205b87f0fc55b61256f93d6531c902f
0 to /var/lib/one/datastores/.isofiles/1
Fri Jan 7 16:15:56 2022 [Z0][VMM][I]: Failed to execute transfer manager driver operation: tm_context.
Fri Jan 7 16:15:56 2022 [Z0][VMM][E]: Error deploying virtual machine: Error copying /var/lib/one//datastores/
2/205b87f0fc55b61256f93d6531c902f0 to /var/lib/one/datastores/.isofiles/1
Fri Jan 7 16:15:56 2022 [Z0][VM][I]: New state is POWEROFF
```
## L'attribut ERROR apparait ...

```
ERROR=Fri Jan 7 16:20:02 2022 : Error deploying virtual machine: Error copying /var/lib/one//datastores/2/205b
87f0fc55b61256f93d6531c902f0 to /var/lib/one/datastores/.isofiles/1
```
J'édite la configuration de la VM et supprimant FILES\_DS et 'Scripts d'initialisation'...; la VM redémarre sans problème

PS : le pb est connu sur notre environnement One, les FILE sont renommés pour éviter cet écueil.

### **#4 - 07/01/2022 16:34 - Gilles Grandgérard**

*- Points de scénarios mis à 4.0*

## **#5 - 07/01/2022 16:40 - Gilles Grandgérard**

```
        res=$(oneimage show ${sc})
        if [[ ${?} -eq 0 ]]
        then
                 oneimage delete ${sc}
        fi
        oneimage create --type CONTEXT --datastore ${DS_ID} --name ${sc} --path ${SCRIPT_DEST}${sc}
```
#### On détruit systématiquement les FILE !

#### **#6 - 13/01/2022 15:33 - Gilles Grandgérard**

- *Echéance mis à 04/02/2022*
- *Version cible mis à Prestation Cadoles MEN 2022 03-05*
- *Début mis à 17/01/2022*

# **#7 - 17/01/2022 09:37 - Celine Rappeneau**

*- Assigné à mis à Ludwig Seys*

#### **#8 - 11/03/2022 11:47 - Joël Cuissinat**

- *Statut changé de Nouveau à Terminé (Sprint)*
- *Release changé de Carnet de produit (Cadoles) à EOLE 2.8.1*